# **Adafruitfeatherwing Library Documentation**

*Release 1.0*

**Scott Shawcroft**

**Sep 21, 2020**

## **Contents**

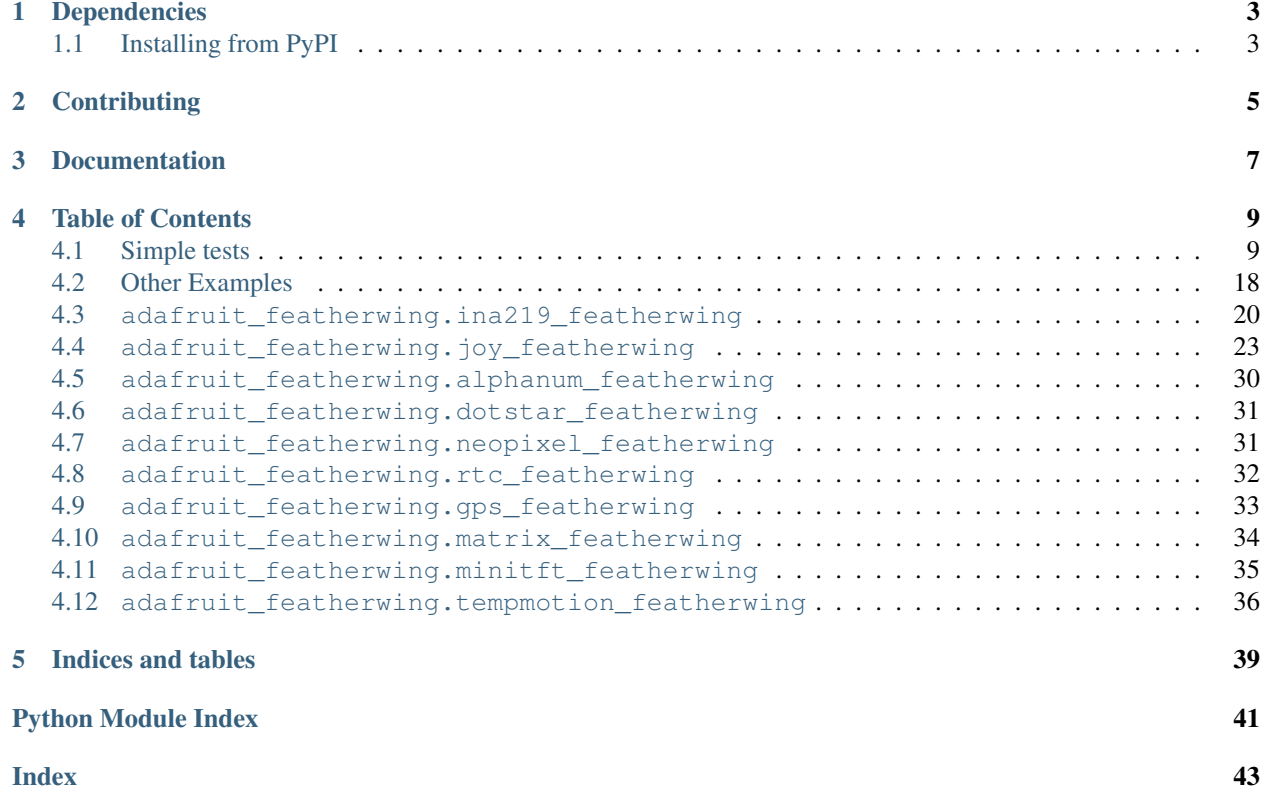

This library provides FeatherWing specific classes for those that require a significant amount of initialization.

## CHAPTER<sup>1</sup>

## Dependencies

#### <span id="page-6-0"></span>These drivers depends on:

- [Adafruit CircuitPython](https://github.com/adafruit/circuitpython)
- [INA219](https://github.com/adafruit/Adafruit_CircuitPython_INA219)
- [Seesaw](https://github.com/adafruit/Adafruit_CircuitPython_seesaw)
- [HT16K33](https://github.com/adafruit/Adafruit_CircuitPython_HT16K33)
- [DotStar](https://github.com/adafruit/Adafruit_CircuitPython_DotStar)
- [NeoPixel](https://github.com/adafruit/Adafruit_CircuitPython_NeoPixel)
- [DS3231](https://github.com/adafruit/Adafruit_CircuitPython_DS3231)
- [ST7735R](https://github.com/adafruit/Adafruit_CircuitPython_ST7735R)
- [ADXL34x](https://github.com/adafruit/Adafruit_CircuitPython_ADXL34x)
- [ADT7410](https://github.com/adafruit/Adafruit_CircuitPython_ADT7410)

Please ensure all dependencies are available on the CircuitPython filesystem. This is easily achieved by downloading [the Adafruit library and driver bundle](https://github.com/adafruit/Adafruit_CircuitPython_Bundle) and highly recommended over installing each one.

## <span id="page-6-1"></span>**1.1 Installing from PyPI**

On supported GNU/Linux systems like the Raspberry Pi, you can install the driver locally [from PyPI.](https://pypi.org/project/adafruit-circuitpython-featherwing/) To install for current user:

pip3 install adafruit-circuitpython-featherwing

To install system-wide (this may be required in some cases):

sudo pip3 install adafruit-circuitpython-featherwing

To install in a virtual environment in your current project:

mkdir project-name && cd project-name python3 -m venv .env source .env/bin/activate pip3 install adafruit-circuitpython-featherwing

## **Contributing**

<span id="page-8-0"></span>Contributions are welcome! Please read our [Code of Conduct](https://github.com/adafruit/Adafruit_CircuitPython_featherwing/blob/master/CODE_OF_CONDUCT.md) before contributing to help this project stay welcoming.

Documentation

<span id="page-10-0"></span>For information on building library documentation, please check out [this guide.](https://learn.adafruit.com/creating-and-sharing-a-circuitpython-library/sharing-our-docs-on-readthedocs#sphinx-5-1)

## Table of Contents

## <span id="page-12-1"></span><span id="page-12-0"></span>**4.1 Simple tests**

Ensure your device works with this simple test.

Listing 1: examples/featherwing\_ina219\_simpletest.py

```
1 <sup>"""</sup> Example to print out the voltage and current using the INA219 """
2 import time
3 from adafruit_featherwing import ina219_featherwing
4
5 \mid \text{INA219} = \text{ina219} featherwing. INA219FeatherWing()
6
7 while True:
8 print("Bus Voltage: {} V".format(INA219.bus_voltage))
9 print("Shunt Voltage: {} V".format(INA219.shunt_voltage))
10 print("Voltage: {} V".format(INA219.voltage))
11 print("Current: {} mA".format(INA219.current))
12 print ("")13 time.sleep(0.5)
```
Listing 2: examples/featherwing\_joy\_simpletest.py

```
1 """This example zeros the joystick, and prints when the joystick moves
2 or the buttons are pressed. """
3 import time
4 from adafruit_featherwing import joy_featherwing
5
6 \mid wing = joy_featherwing. JoyFeatherWing()
7 last_x = 0
\frac{1}{\text{ast}}y = 09
10 while True:
11 x, y = wing, joystick
```

```
12 if (abs(x - last_x) > 3) or (abs(y - last_y) > 3):
13 last_x = x
14 last_y = y
15 print (x, y)16 if wing.button_a:
17 print ("Button A!")
18 if wing.button_b:
19 print("Button B!")
20 if wing.button_x:
21 print("Button X!")
22 if wing.button_y:
23 print("Button Y!")
24 if wing.button_select:
25 print("Button SELECT!")
26 time.sleep(0.01)
```
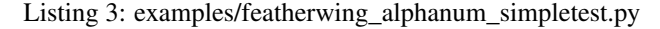

```
1 """This example changes the fill, brightness, blink rates,
2 shows number and text printing, displays a counter
3 and then shows off the new marquee features."""
4
5 from time import sleep
6 from adafruit_featherwing import alphanum_featherwing
7
\vert display = alphanum_featherwing.AlphaNumFeatherWing()
\mathbf{o}10 # Fill and empty all segments
\text{if} for count in range(0, 3):
12 display.fill(True)
13 sleep(0.5)
14 display.fill(False)
15 sleep(0.5)
16
17 \mid \# Display a number and text
18 display.print(1234)
19 sleep(1)
20 display.print("Text")
21
22 # Change brightness
23 for brightness in range(0, 16):
24 display.brightness = brightness
25 sleep (0.1)26
27 \mid \# Change blink rate
28 for blink_rate in range(3, 0, -1):
29 display.blink_rate = blink_rate
30 sleep(4)
31 display.blink_rate = 0
32
33 # Show a counter using decimals
34 count = 975.0
35 while count < 1025:
36 count += 1
37 display.print(count)
38 sleep(0.1)
```

```
40 # Show the Marquee
41 display.marquee("This is a really long message!!! ", 0.2)
```
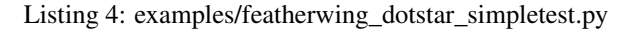

```
\frac{1}{1} \cdots \frac{1}{n} \cdots \frac{n}{n}2 This plays various animations
3 and then draws random pixels at random locations
4 """""
5
6 from time import sleep
7 import random
8 from adafruit_featherwing import dotstar_featherwing
9
10 dotstar = dotstar_featherwing.DotStarFeatherWing()
11
12 # HELPERS
\parallel # a random color 0 -> 224
14 def random_color():
15 return random.randrange(0, 8) * 32
16
17
18 # Fill screen with random colors at random brightnesses
19 for i in range(0, 5):
20 dotstar.fill((random_color(), random_color(), random_color()))
21 dotstar.brightness = random.randrange(2, 10) / 10
22 sleep(0.2)
23
24 # Set display to 30% brightness
25 doters: brightness = 0.3
26
27 # Create a gradiant drawing each pixel
28 for x in range(0, dotstar.columns):
29 for y in range (dotstar.rows - 1, -1, -1):
30 dotstar[x, y] = (y * 42, 255, y * 42, 1)31
32 # Rotate everything left 36 frames
33 for i in range(0, 36):
34 dotstar.shift_down(True)
35
36 # Draw dual gradiant and then update
37 dotstar.auto_write = False
38 for y in range(0, dotstar.rows):
39 for x in range(0, 6):
40 dotstar[x, y] = (y * 84, x * 42, x * 42, 1)41 for x in range(6, 12):
42 dotstar[x, y] = (255 - (y * 84), 255 - ((x - 6) * 42), 255 - ((x - 6) * 42),
   \leftrightarrow1)
43
44 # Rotate everything left 36 frames
45 for i in range(0, 36):
46 dotstar.shift_left(True)
47 dotstar.shift_up(True)
48 dotstar.show()
49 dotstar.auto_write = True
```

```
51 # Shift pixels without rotating for an animated screen wipe
\mathbf{f} for i in range(0, 6):
53 dotstar.shift_down()
54
55 # Show pixels in random locations of random color
56 # Bottom left corner is (0, 0)57 while True:
58 x = \text{random.random}(\theta, \text{dots}(\text{times}))59 y = random.randrange(0, dotstar.rows)
60 dotstar[x, y] = (random\_color(), random_color(), random_color())
61 sleep (0.1)
```
Listing 5: examples/featherwing\_neopixel\_simpletest.py

```
\frac{1}{1} \cdots \frac{n}{n} \frac{n}{n}2 This example plays various animations
3 and then draws random pixels at random locations
4 """"
5
6 from time import sleep
7 import random
8 from adafruit_featherwing import neopixel_featherwing
9
10 \text{ neopixel} = neopixel featherwing.NeoPixelFeatherWing()
11
12 # HELPERS
\parallel # a random color 0 -> 224
14 def random_color():
15 return random.randrange(0, 8) \times 3216
17
\frac{1}{8} # Fill screen with random colors at random brightnesses
19 for i in range(0, 5):
20 neopixel.fill((random_color(), random_color(), random_color()))
21 neopixel.brightness = random.randrange(2, 10) / 10
22 \quad s \leq 0.223
24 # Set display to 30% brightness
25 neopixel.brightness = 0.3
26
27 # Create a gradiant drawing each pixel
28 for x in range(0, neopixel.columns):
29 for y in range(neopixel.rows - 1, -1, -1):
30 neopixel[x, y] = (y * 63, 255, y * 63)31
32 # Rotate everything left 36 frames
33 for i in range(0, 36):
34 neopixel.shift_down(True)
35 sleep(0.1)36
37 # Draw dual gradiant and then update
38 # neopixel.auto_write = False
39 for y in range(0, neopixel.rows):
40 for x in range(0, 4):
41 | neopixel[x, y] = (y * 16 + 32, x * 8, 0)
```
(continues on next page)

```
42 for x in range(4, 8):
43 | neopixel[x, y] = ((4 - y) * 16 + 32, (8 - x) * 8, 0)44 neopixel.show()
45
46 # Rotate everything left 36 frames
47 for i in range(0, 36):
48 neopixel.shift_left(True)
49 neopixel.shift_up(True)
50 neopixel.show()
51 sleep (0.1)52 neopixel.auto_write = True
53
54 # Shift pixels without rotating for an animated screen wipe
55 for i in range(0, neopixel.rows):
56 neopixel.shift_down()
57 sleep(0.4)
58
59 # Show pixels in random locations of random color
60 \# Bottom left corner is (0,0)61 while True:
62 x = random.randrange(0, neopixel.columns)
63 y = \text{random.random}(\theta, \text{neopixel}.\text{rows})64 neopixel[x, y] = (random_color(), random_color(), random_color())
65 sleep(0.1)
```
Listing 6: examples/featherwing\_sevensegment\_simpletest.py

```
1 """This example changes the fill, brightness, blink rates,
2 shows number and text printing, displays a counter
3 and then shows off the new marquee features."""
4
5 from time import sleep
6 from adafruit_featherwing import sevensegment_featherwing
7
\vert display = sevensegment featherwing. Seven Segment Feather Wing()
9
10 \# Fill and empty all segments
\text{if} for count in range(0, 3):
12 display.fill(True)
13 sleep(0.5)
14 display.fill(False)
15 sleep(0.5)
16
17 # Display a number and text
18 display.print(1234)
19 sleep(1)
20 display.print("FEED")
21
22 # Change brightness
23 for brightness in range(0, 16):
24 display.brightness = brightness
25 sleep(0.1)
2627 # Change blink rate
28 for blink_rate in range(3, 0, -1):
29 display.blink_rate = blink_rate
```

```
30 \quad \text{sleep}(4)31 display.blink_rate = 0
32
33 # Show a counter using decimals
34 count = 975.0
35 while count < 1025:
36 count += 137 display.print(count)
38 sleep(0.1)
39
40 # Display a Time
41 hour = 12
42 for minute in range(15, 26):
43 display.print ("{} \} : \}".format(hour, minute))
_{44} sleep(1)
45
46 # Show the Marquee
47 display.marquee("Deadbeef 192.168.100.102... ", 0.2)
```
#### Listing 7: examples/featherwing\_rtc\_simpletest.py

```
\frac{1}{1} \cdots \frac{n}{n} \frac{n}{n}2 This example will allow you to set the date and time
3 and then loop through and display the current time
4 """"
5 import time
6 from adafruit_featherwing import rtc_featherwing
7
8 days = ("Sunday", "Monday", "Tuesday", "Wednesday", "Thursday", "Friday", "Saturday")
9
10 \mid # Create the RTC instance:
11 rtc = rtc featherwing.RTCFeatherWing()
12
13 # pylint: disable-msg=using-constant-test
14 if True: # Change this to True to set the date and time
15 rtc.set_time(13, 34) # Set the time (seconds are optional)
16 print(rtc.now)
17 rtc.set_date(16, 1, 2016) # Set the date
18 print(rtc.now)
19 rtc.year = 2019 # Set just the Year
20 print(rtc.now)
21 rtc.month = 2 # Set Just the Month
22 print(rtc.now)
23 rtc.hour = 16 # Set just the hour
24 print(rtc.now)
25 rtc.weekday = 6 # Set just the day of the week (Sunday = 0)
26 print(rtc.now)
27 rtc.unixtime = 1550335257 # Or set the date and time with a unix timestamp
28
29 # Main loop:
30 while True:
31 now = rtc.now32 print(
33 "The date is { } { }{' }{' }{' }{' }{' }{' }{' }{ }''}.format (34 days[now.weekday], now.day, now.month, now.year
35 )
```

```
36 )
37 print ("The time is {j:} {j:} {j:} {0:} {2})". format (now.hour, now.minute, now.second))
38 print("The UNIX timestamp is {}".format(rtc.unixtime))
39 print("The number of days in the current month is \{ \}".format(rtc.get_month_
   \rightarrowdays()))
40 if rtc.is_leap_year():
41 print("This year is a leap year")
42 else:
43 print("This year is not a leap year")
44 time.sleep(1) # wait a second
```
Listing 8: examples/featherwing\_gps\_simpletest.py

```
\frac{1}{1} \cdots \frac{n}{1} \cdots \frac{n}{1}2 This example will connect to the GPS at the default 9600 baudrate and
3 update once per second. Initialization is automatically handled and there
4 are some additional features such as MPH and KPH calculations.
5 """"
6 import time
7 from adafruit_featherwing import gps_featherwing
8
9 \mid # Create a GPS featherwing instance.
10 \text{ qps} = \text{qps} featherwing. GPSFeatherWing()
11
12 \mid # Main loop runs forever printing the location, etc. every second.
13 | last_print = time.monotonic()
14 while True:
15 # Make sure to call gps.update() every loop iteration and at least twice
\frac{16}{16} # as fast as data comes from the GPS unit (usually every second).
17 # This returns a bool that's true if it parsed new data (you can ignore it
\frac{18}{18} # though if you don't care and instead look at the has fix property).
19 gps.update()
20 \parallel # Every second print out current location details if there's a fix.
21 current = time.monotonic()
22 if current - last print >= 1.0:
23 last_print = current
24 if not gps.has_fix:
25 # Try again if we don't have a fix yet.
26 print("Waiting for fix...")
27 continue
28 # Print out details about the fix like location, date, etc.
29 print("=" * 40) # Print a separator line.
30 print(
31 "Fix \ timeq \{3/}{}/\{1/}{} \{1/2\} : \{102\} : \{102\} . \{102\} . format
32 gps.timestamp.tm_mon, # Grab parts of the time from the
33 gps.timestamp.tm_mday, # struct_time object that holds
34 gps.timestamp.tm_year, # the fix time. Note you might
35 gps.timestamp.tm_hour, # not get all data like year, day,
36 gps.timestamp.tm_min, # month!
37 | gps.timestamp.tm_sec,
38 )
39 )
40 print("Latitude: \{0: .6f\} degrees".format(gps.latitude))
41 print("Longitude: {0:.6f} degrees".format(gps.longitude))
42 print("Fix quality: {}".format(gps.fix_quality))
43 # Some attributes beyond latitude, longitude and timestamp are optional
```
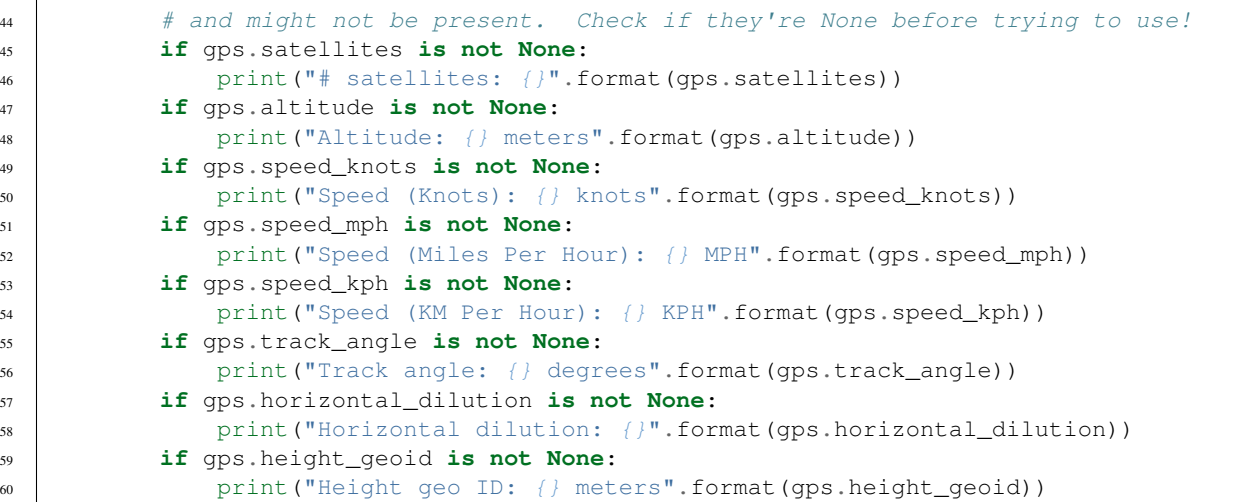

Listing 9: examples/featherwing\_matrix\_simpletest.py

```
\frac{1}{1} \cdots \frac{1}{n} \frac{n}{n} \frac{n}{n}2 This example will demonstrate some graphic effects and then
3 draw a smiley face and shift it around the display
4 """""
5 import time
6 from adafruit_featherwing import matrix_featherwing
7
\frac{1}{8} matrix = matrix_featherwing.MatrixFeatherWing()
9
10 # Create a Fade-in Effect
\ln matrix.brightness = 0
12 matrix.fill(True)
13 for level in range(0, 16):
14 matrix.brightness = level
15 time.sleep(0.1)
16
17 # Show the different Blink Rates
18 for level in range(3, -1, -1):
19 matrix.blink_rate = level
20 time.sleep(4)
21
22 \# Create a Fade-out Effect
23 for level in range(15, -1, -1):
24 matrix.brightness = level
25 time.sleep(0.1)
26 matrix.fill(False)
27
28 # Reset the brightness to full
29 matrix.brightness = 15
30
31 # Clear the Screen
32 matrix.fill(False)
33
34 # Draw a Smiley Face
35 for row in range(2, 6):
36 matrix [row, 0] = 1
```

```
(continued from previous page)
```

```
37 matrix\lceil \text{row, } 7 \rceil = 138
39 for column in range(2, 6):
40 matrix[0, column] = 141 matrix[7, column] = 142
43 | matrix[1, 1] = 144 | matrix[1, 6] = 145 | matrix[6, 1] = 146 | matrix[6, 6] = 147 | matrix[2, 5] = 148 | matrix[5, 5] = 149 | matrix[2, 3] = 150 matrix[5, 3] = 151 matrix [3, 2] = 1
52 \text{ matrix} [4, 2] = 153
54 # Move the Smiley Face Around
55 while True:
56 for frame in range(0, 8):
57 matrix.shift_right()
58 for frame in range(0, 8):
59 matrix.shift_down(True)
60 for frame in range(0, 8):
61 matrix.shift_left()
62 for frame in range(0, 8):
63 matrix.shift_up(True)
```
#### Listing 10: examples/featherwing\_minitft\_simpletest.py

```
1 \ldots \ldots \ldots \ldots2 This example display a CircuitPython console and
3 print which button that is being pressed if any
4 """""
5 import time
6 from adafruit_featherwing import minitft_featherwing
7
\frac{1}{8} minitft = minitft featherwing.MiniTFTFeatherWing()
9
10 while True:
11 buttons = minitft.buttons
12
13 if buttons.right:
14 print ("Button RIGHT!")
15
16 if buttons.down:
17 print ("Button DOWN!")
18
19 if buttons.left:
20 print("Button LEFT!")
21
22 if buttons.up:
23 print("Button UP!")
24
25 if buttons.select:
26 print("Button SELECT!")
```

```
28 if buttons.a:
29 print("Button A!")
31 if buttons.b:
32 print("Button B!")
34 time.sleep(0.001)
```
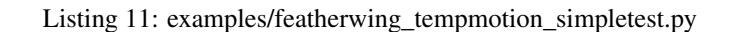

```
1 \ldots \ldots \ldots \ldots2 This example will show the current temperature in the Serial Console
3 whenever the FeatherWing senses that it has been tapped
4 """"
5
6 import time
7 from adafruit_featherwing import tempmotion_featherwing
8
9 temp_motion = tempmotion_featherwing.TempMotionFeatherWing()
10 temp_motion.enable_tap_detection()
11 while True:
12 if temp_motion.events["tap"]:
13 print("The temperature is %f" % temp_motion.temperature)
14 time.sleep(1)
```
## <span id="page-21-0"></span>**4.2 Other Examples**

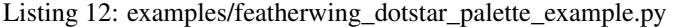

```
\frac{1}{1} \cdots \frac{n}{1}2 This creates a palette of colors, draws a pattern and
3 rotates through the palette creating a moving rainbow.
4 """""
5
6 from math import sqrt, cos, sin, radians
7 from adafruit_featherwing import dotstar_featherwing
8
9 \text{ dots} = \text{dot}(\text{bar} = \text{dot}(\text{bar} = \text{dot}(\text{bar} = \text{dot}(\text{bar} = \text{dot}(\text{bar} = \text{dot})))10
11 # Remap the calculated rotation to 0 - 255
12 def remap(vector):
r return int(((255 * vector + 85) * 0.75) + 0.5)
14
15
16 # Calculate the Hue rotation starting with Red as 0 degrees
17 def rotate(degrees):
18 cosA = cos(radians(degrees))
19 sinA = sin(radians(degrees))
_{20} red = cosA + (1.0 - cosA) / 3.0
21 green = 1.0 / 3.0 * (1.0 - cosA) + sqrt(1.0 / 3.0) * sinA
22 blue = 1.0 / 3.0 * (1.0 - cosA) - sqrt(1.0 / 3.0) * sinA
23 return (remap(red), remap(green), remap(blue))
```

```
24
25
26 palette = []27 pixels = []28
29 # Generate a rainbow palette
30 for degree in range(0, 360):
31 color = rotate(degree)
32 palette.append(color[0] << 16 | color[1] << 8 | color[2])
33
34 # Create the Pattern
35 for y in range(0, dotstar.rows):
36 for x in range(0, dotstar.columns):
37 pixels.append(x \star 30 + y \star -30)
38
39 # Clear the screen
40 dotstar.fill()
41
42 # Start the Animation
43 dotstar.auto_write = False
44 while True:
45 for color in range(0, 360, 10):
46 for index in range(0, dotstar.rows * dotstar.columns):
47 palette_index = pixels[index] + color
48 if palette_index >= 360:
49 palette_index -= 360
50 elif palette_index < 0:
51 palette index += 36052 dotstar[index] = palette[palette_index]
53 dotstar.show()
```
#### Listing 13: examples/featherwing\_neopixel\_palette\_example.py

```
1 \cdots \cdots \cdots \cdots2 This creates a palette of colors, draws a pattern and
3 rotates through the palette creating a moving rainbow.
4 """""
5
6 from math import sqrt, cos, sin, radians
7 from adafruit_featherwing import neopixel_featherwing
8
9 neopixel = neopixel_featherwing.NeoPixelFeatherWing()
10
11 # Remap the calculated rotation to 0 - 255
12 def remap(vector):
return int(((255 * vector + 85) * 0.75) + 0.5)
14
15
16 # Calculate the Hue rotation starting with Red as 0 degrees
17 def rotate(degrees):
18 cosA = cos(radians(degrees))
19 sinA = sin(radians(degrees))
20 red = cosA + (1.0 - cosA) / 3.0_{21} green = 1.0 / 3.0 * (1.0 - cosA) + sqrt(1.0 / 3.0) * sinA
22 blue = 1.0 / 3.0 \star (1.0 - cosA) - sqrt(1.0 / 3.0) \star sinA
23 return (remap(red), remap(green), remap(blue))
```

```
24
25
26 palette = []27 pixels = []
28
29 # Generate a rainbow palette
30 for degree in range(0, 360):
31 color = rotate(degree)
32 palette.append(color[0] << 16 | color[1] << 8 | color[2])
33
34 # Create the Pattern
35 for y in range(0, neopixel.rows):
36 for x in range(0, neopixel.columns):
37 pixels.append(x \star 30 + y \star -30)
38
39 # Clear the screen
40 neopixel.fill()
41
42 # Start the Animation
43 neopixel.auto_write = False
44 while True:
45 for color in range(0, 360, 10):
46 for index in range(0, neopixel.rows * neopixel.columns):
47 palette_index = pixels[index] + color
48 if palette_index >= 360:
49 palette_index -= 360
50 elif palette_index < 0:
51 palette index += 36052 neopixel[index] = palette[palette_index]
53 neopixel.show()
```
## <span id="page-23-1"></span><span id="page-23-0"></span>**4.3 adafruit\_featherwing.ina219\_featherwing**

Helper for using the [INA219 FeatherWing.](https://www.adafruit.com/product/3650)

```
• Author(s): Kattni Rembor
```

```
class adafruit_featherwing.ina219_featherwing.INA219FeatherWing(i2c=None)
    Class representing an Adafruit INA219 FeatherWing.
```
Automatically uses the feather's I2C bus.

#### **bus\_voltage**

Bus voltage returns volts.

<span id="page-24-0"></span>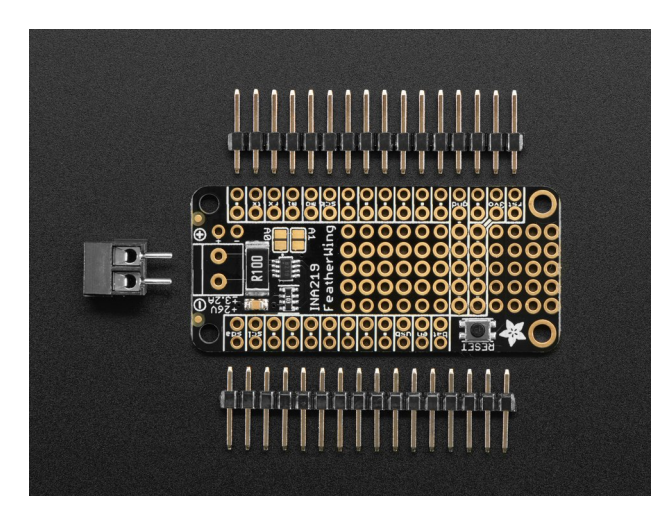

This example prints the bus voltage with the appropriate units.

```
from adafruit_featherwing import ina219_featherwing
import time
ina219 = ina219_featherwing.INA219FeatherWing()
while True:
   print("Bus Voltage: {} V".format(ina219.bus_voltage))
   time.sleep(0.5)
```
#### **current**

Current returns mA.

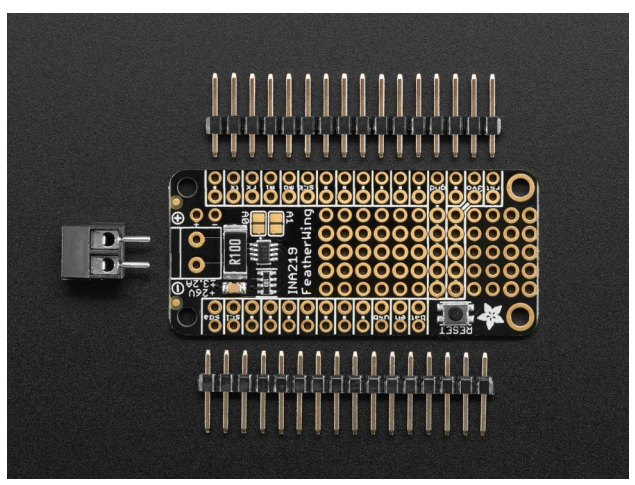

This example prints the current with the appropriate units.

```
from adafruit_featherwing import ina219_featherwing
import time
ina219 = ina219_featherwing.INA219FeatherWing()
while True:
   print("Current: {} mA".format(ina219.current))
   time.sleep(0.5)
```
**shunt\_voltage**

<span id="page-25-0"></span>Shunt voltage returns volts.

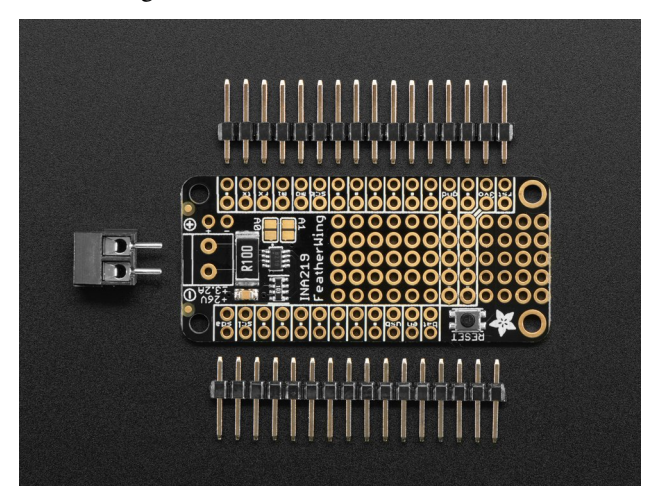

This example prints the shunt voltage with the appropriate units.

```
from adafruit_featherwing import ina219_featherwing
import time
ina219 = ina219_featherwing.INA219FeatherWing()
while True:
   print("Shunt Voltage: {} V".format(ina219.shunt_voltage))
   time.sleep(0.5)
```
#### **voltage**

Voltage, known as load voltage, is bus voltage plus shunt voltage. Returns volts.

| ı<br>ŀ<br>I                                                                                                    |
|----------------------------------------------------------------------------------------------------|
| ۰<br>P<br><b>PAR</b><br>Æ<br>O<br>C<br>Ling<br>ō<br>$\bar{\bm{\Theta}}$<br>RB<br>旧<br>Ο<br>R100<br>Feather<br><b>INA219</b><br>п<br><b>HZ ET</b><br>$\bullet$<br>၂၀၀၀၀၀<br>၂၀၀၀၀<br>0999<br>1386<br>T <sub>13S38</sub> |
| ł                                                                                                    |

This example prints the voltage with the appropriate units.

```
from adafruit_featherwing import ina219_featherwing
import time
ina219 = ina219_featherwing.INA219FeatherWing()
while True:
   print("Voltage: {} V".format(ina219.voltage))
```

```
time.sleep(0.5)
```
## <span id="page-26-1"></span><span id="page-26-0"></span>**4.4 adafruit\_featherwing.joy\_featherwing**

Helper for using the [Joy FeatherWing.](https://www.adafruit.com/product/3632)

- Author(s): Kattni Rembor
- **class** adafruit\_featherwing.joy\_featherwing.**JoyFeatherWing**(*i2c=None*) Class representing an [Adafruit Joy FeatherWing.](https://www.adafruit.com/product/3632)

Automatically uses the feather's I2C bus.

**button\_a**

Joy featherwing button A.

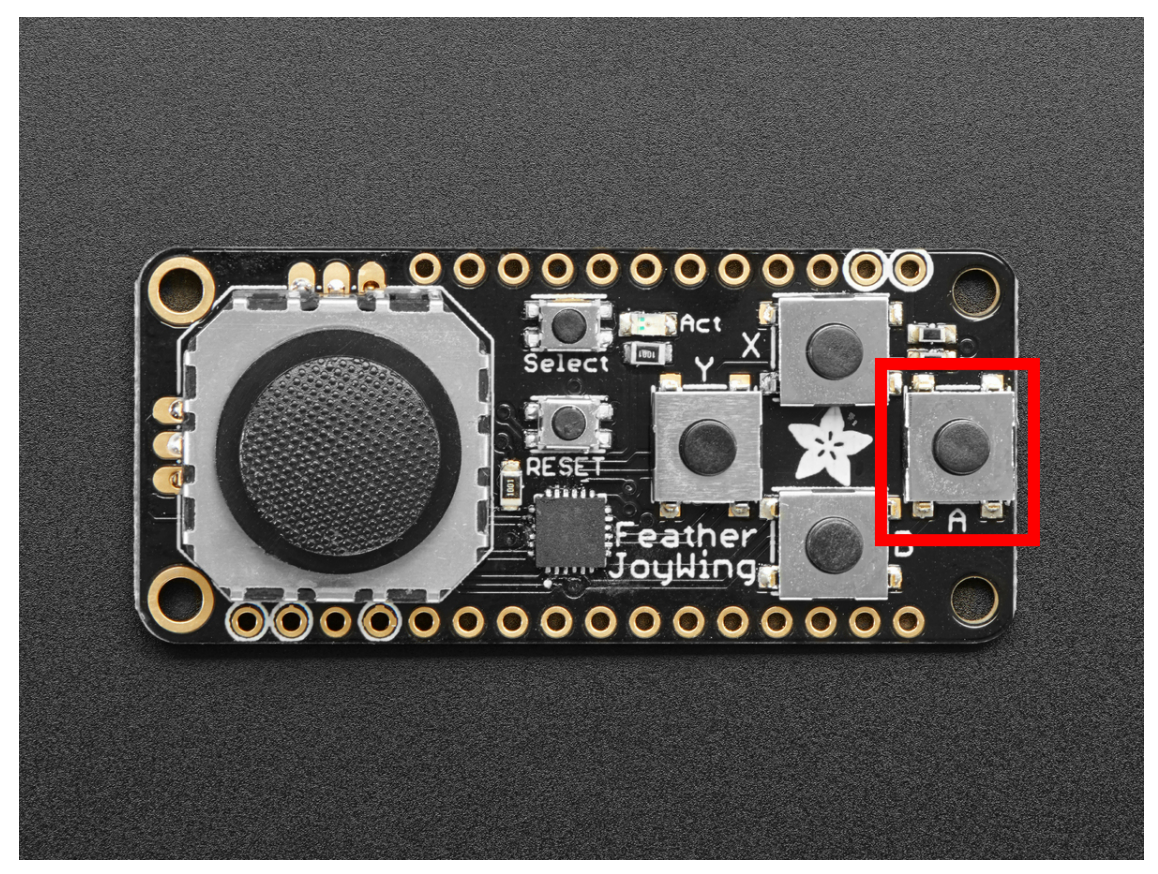

This example prints when button A is pressed.

```
from adafruit_featherwing import joy_featherwing
import time
wing = joy_featherwing.JoyFeatherWing()
while True:
   if wing.button_a:
   print("Button A pressed!")
```
#### <span id="page-27-0"></span>**button\_b**

Joy featherwing button B.

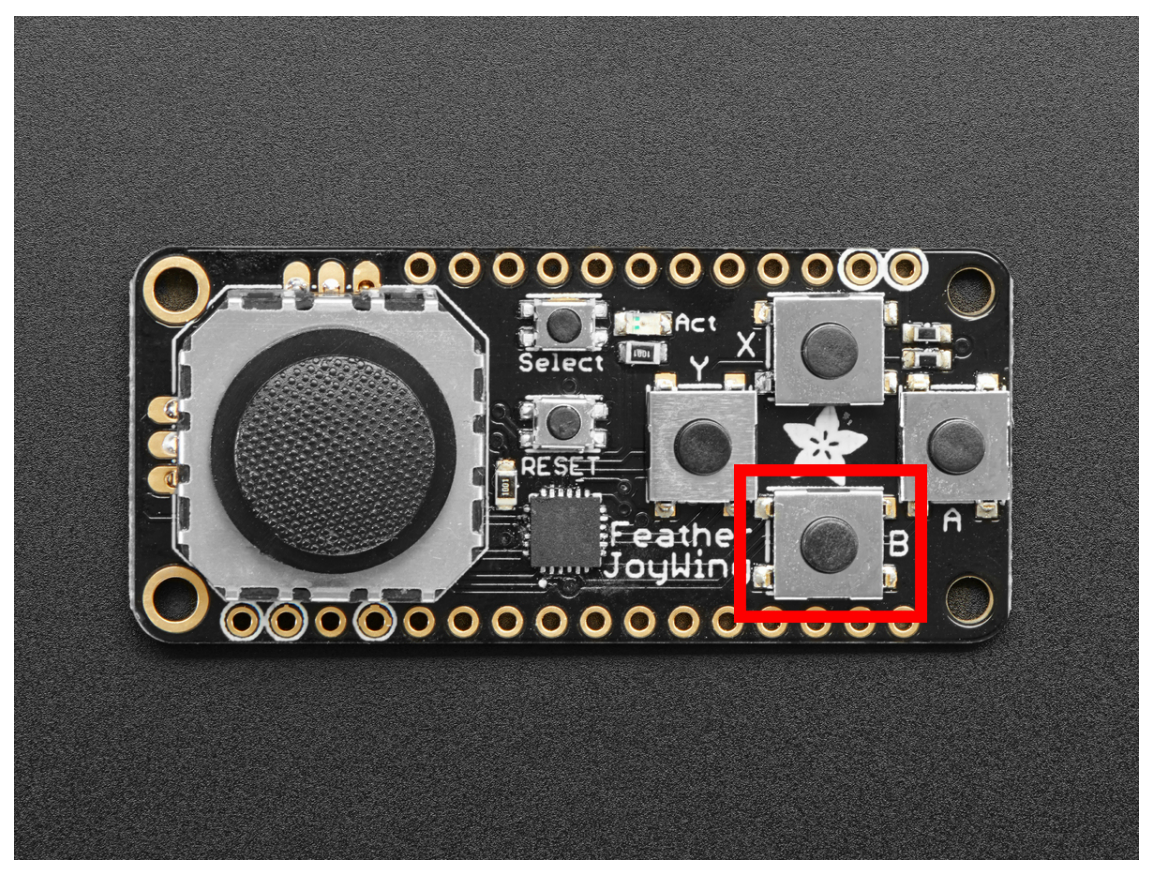

This example prints when button B is pressed.

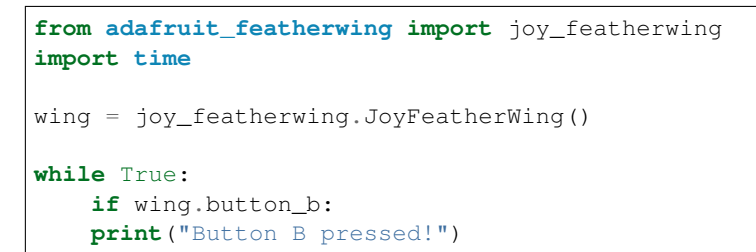

#### **button\_select**

Joy featherwing button SELECT.

<span id="page-28-0"></span>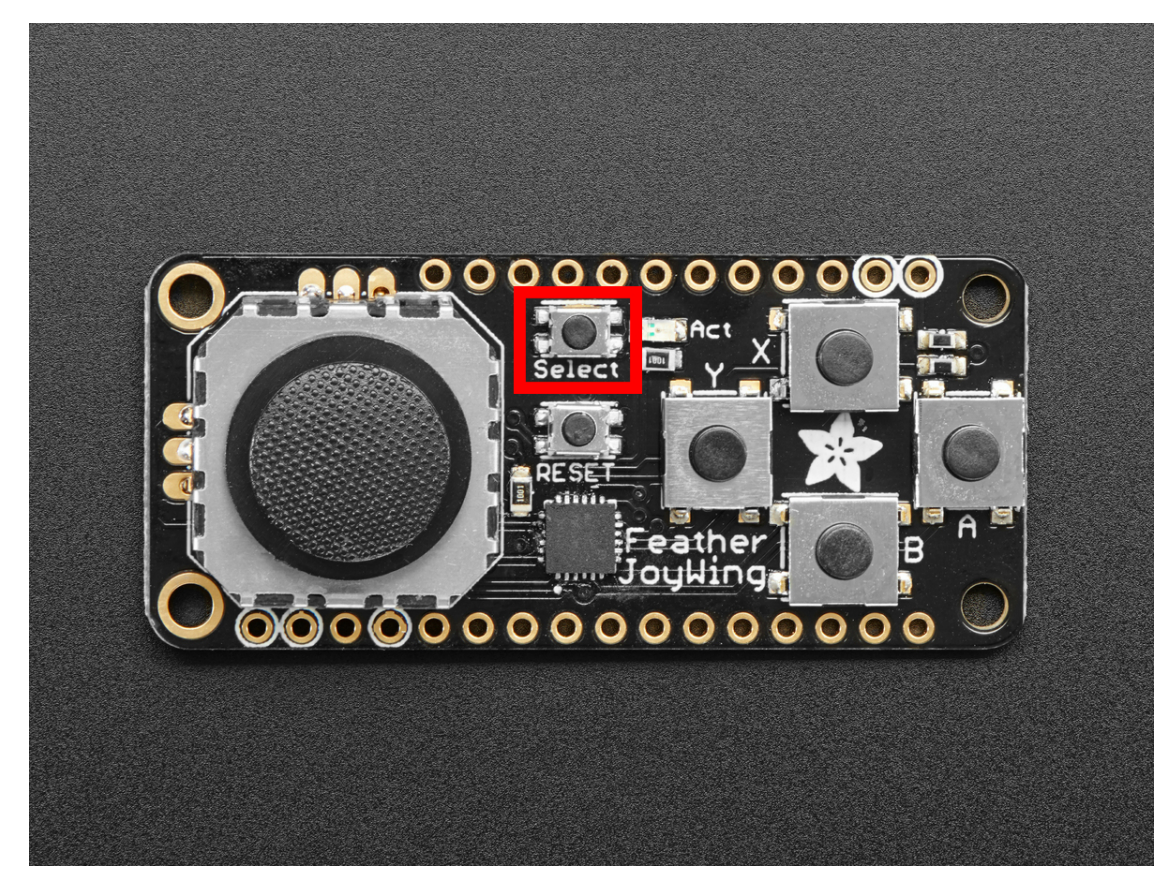

This example prints when button SELECT is pressed.

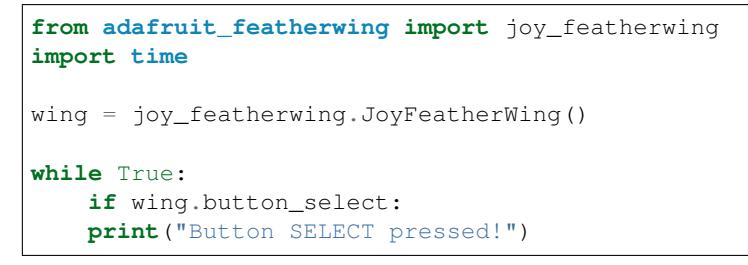

#### **button\_x**

Joy featherwing button X.

<span id="page-29-0"></span>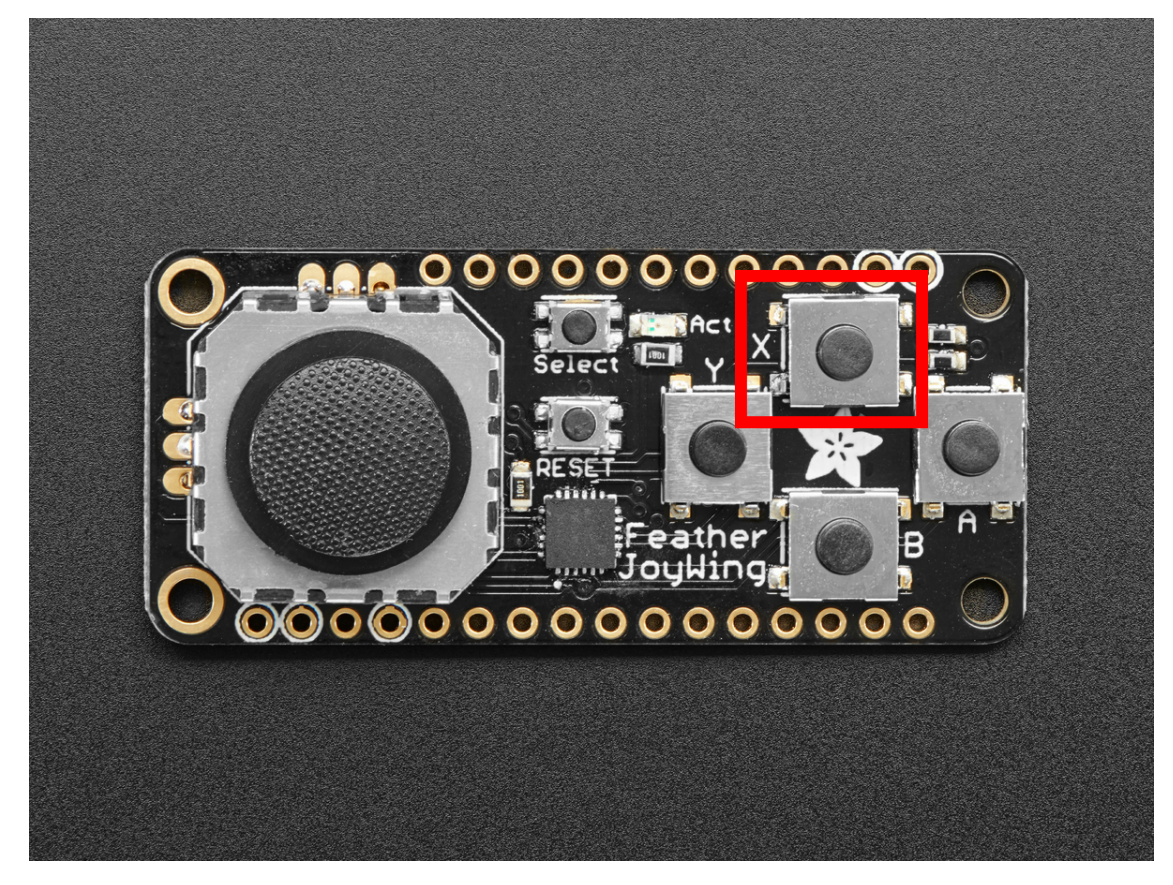

This example prints when button X is pressed.

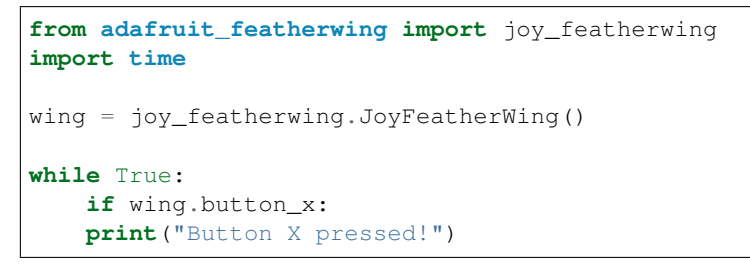

#### **button\_y**

Joy featherwing button Y.

<span id="page-30-0"></span>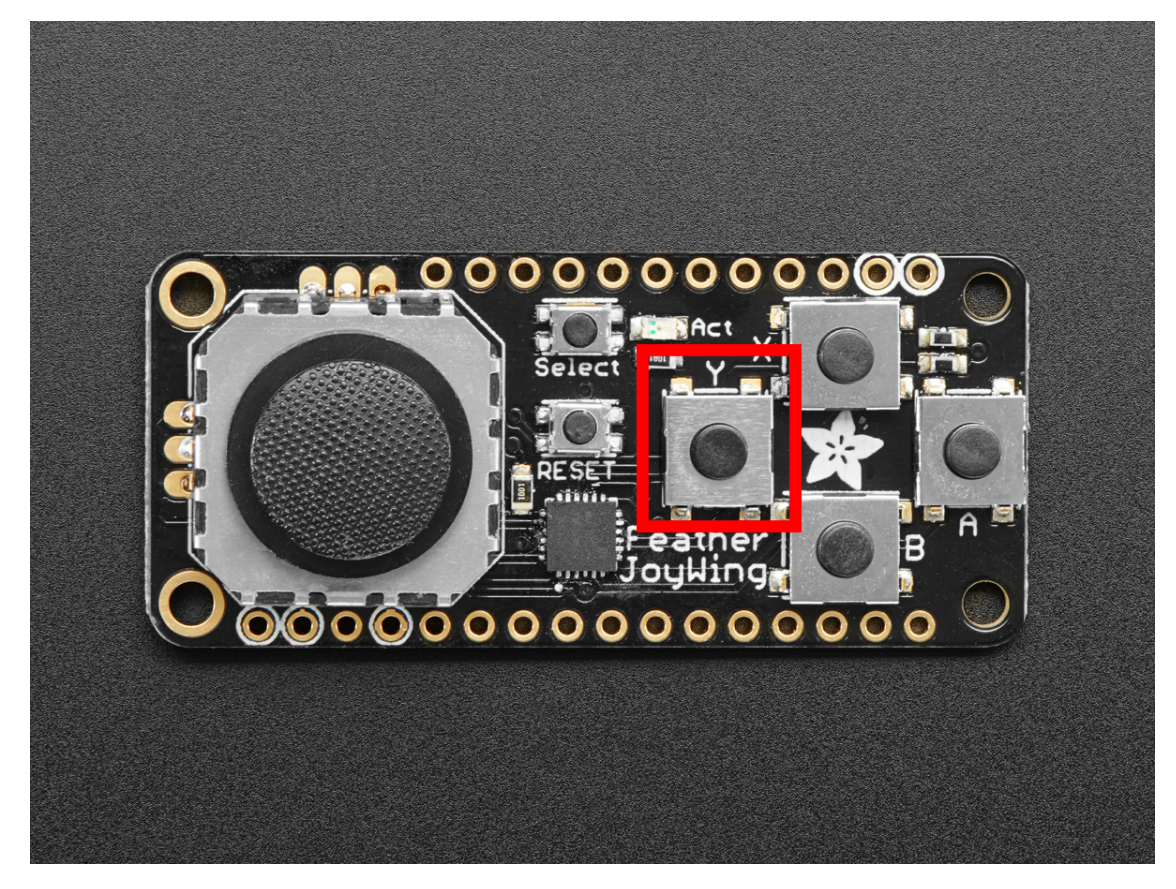

This example prints when button Y is pressed.

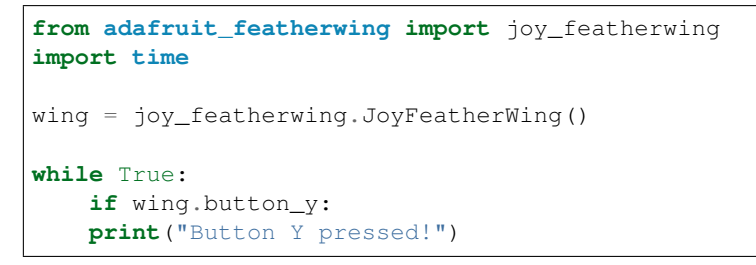

#### **joystick**

Joy FeatherWing joystick.

<span id="page-31-0"></span>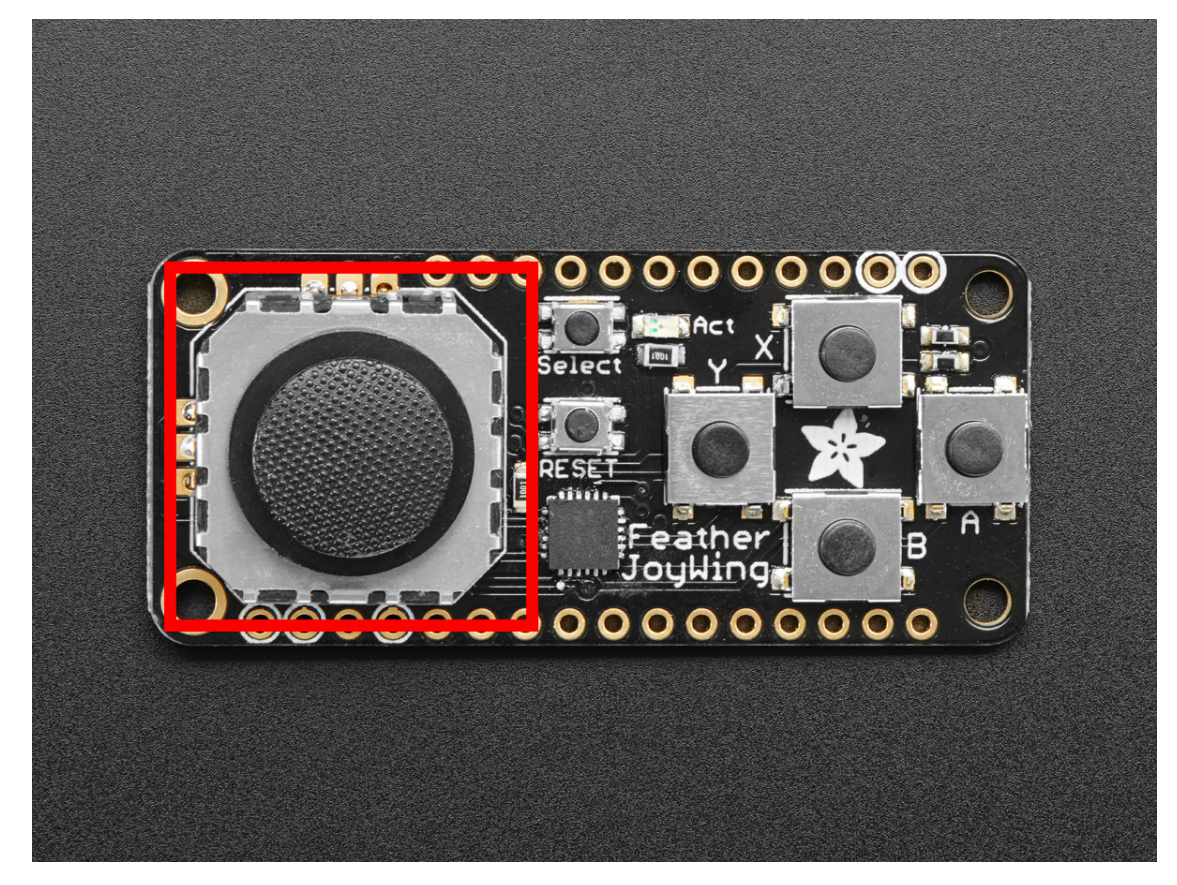

This example zeros the joystick, and prints the coordinates of joystick when it is moved.

```
from adafruit_featherwing import joy_featherwing
import time
wing = joy_featherwing.JoyFeatherWing()
last_x = 0last_y = 0wing.zero_joystick()
while True:
   x, y = wing.joystick
   if (abs(x - last_x) > 3) or (abs(y - last_y) > 3):
        last_x = xlast_y = yprint(x, y)
   time.sleep(0.01)
```
#### **joystick\_offset**

Offset used to correctly report (0, 0) when the joystick is centered.

<span id="page-32-0"></span>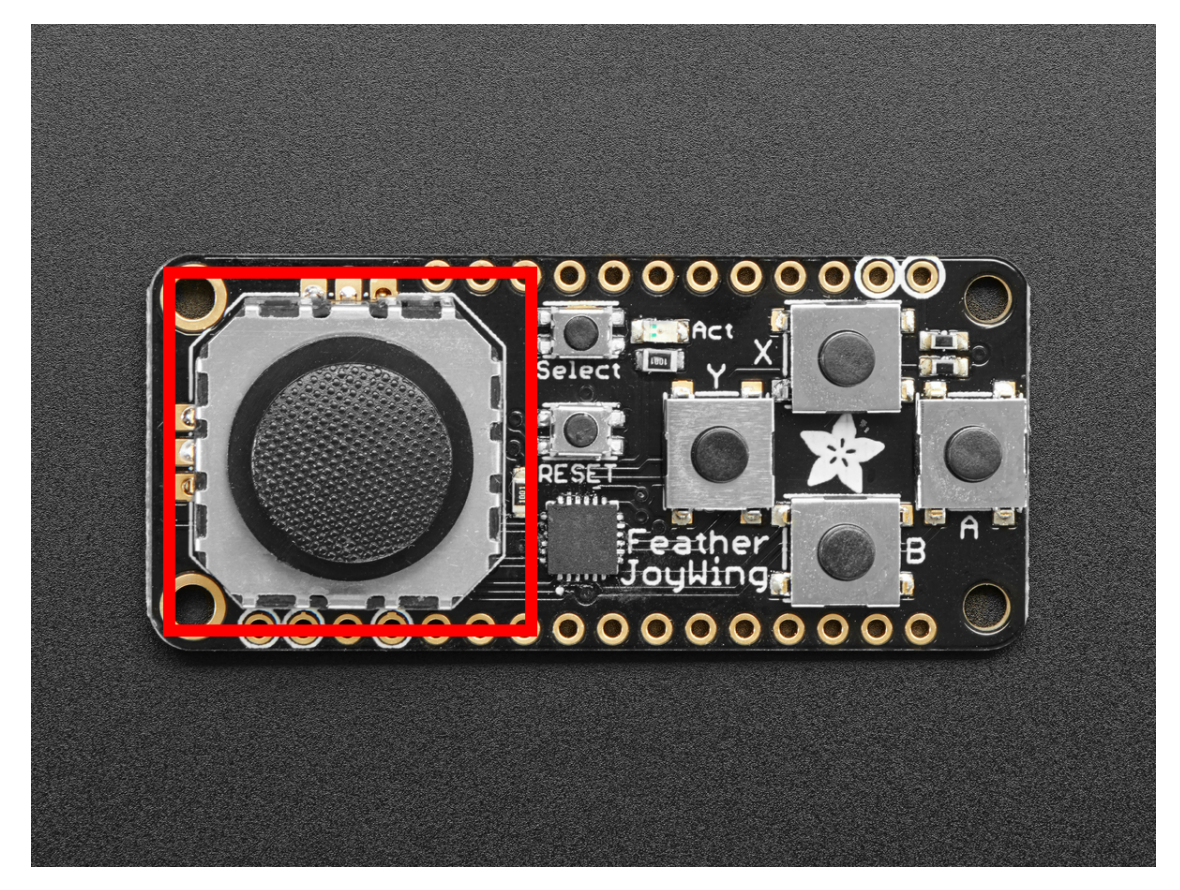

Provide a tuple of  $(x, y)$  to set your joystick center to  $(0, 0)$ . The offset you provide is subtracted from the current reading. For example, if your joystick reads as (-4, 0), you would enter (-4, 0) as the offset. The code will subtract -4 from -4, and 0 from 0, returning (0, 0).

This example supplies an offset for zeroing, and prints the coordinates of the joystick when it is moved.

```
from adafruit_featherwing import joy_featherwing
import time
wing = joy_featherwing.JoyFeatherWing()
last_x = 0last_y = 0while True:
   wing.joystick_offset = (-4, 0)x, y = wing.joystick
   if (abs(x - last_x) > 3) or (abs(y - last_y) > 3):
        last_x = xlast_y = yprint(x, y)
   time.sleep(0.01)
```
#### **zero\_joystick**()

Zeros the joystick by using current reading as (0, 0). Note: You must not be touching the joystick at the time of zeroing for it to be accurate.

<span id="page-33-2"></span>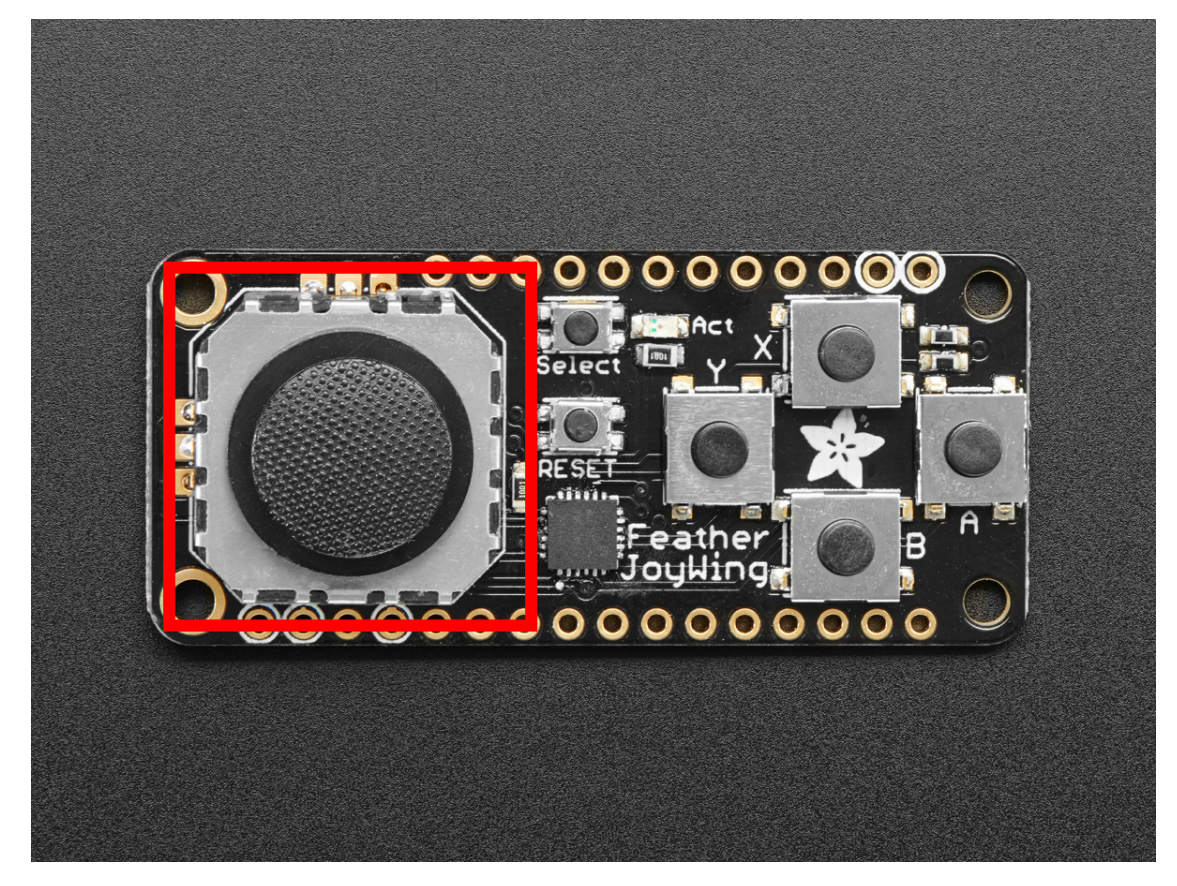

This example zeros the joystick, and prints the coordinates of joystick when it is moved.

```
from adafruit_featherwing import joy_featherwing
import time
wing = joy_featherwing.JoyFeatherWing()
last_x = 0last_y = 0wing.zero_joystick()
while True:
   x, y = wing. joystick
   if (abs(x - last_x) > 3) or (abs(y - last_y) > 3):
        last_x = xlast_y = y
       print(x, y)
    time.sleep(0.01)
```
## <span id="page-33-1"></span><span id="page-33-0"></span>**4.5 adafruit\_featherwing.alphanum\_featherwing**

Helper for using the [14-Segment AlphaNumeric FeatherWing.](https://www.adafruit.com/product/3139)

```
• Author(s): Melissa LeBlanc-Williams
```
**class** adafruit\_featherwing.alphanum\_featherwing.**AlphaNumFeatherWing**(*address=112*,

Class representing an [Adafruit 14-segment AlphaNumeric FeatherWing.](https://www.adafruit.com/product/3139)

*i2c=None*)

<span id="page-34-4"></span><span id="page-34-2"></span>Automatically uses the feather's I2C bus.

### <span id="page-34-0"></span>**4.6 adafruit\_featherwing.dotstar\_featherwing**

Helper for using the [DotStar FeatherWing.](https://www.adafruit.com/product/3449)

• Author(s): Melissa LeBlanc-Williams

**class** adafruit\_featherwing.dotstar\_featherwing.**DotStarFeatherWing**(*clock=<sphinx.ext.autodoc.importer.\_MockObject*

*object>*,  $data=$ <sphinx.ext.autodoc.importer. *object>*, *brightness=0.2*)

Class representing a [DotStar FeatherWing.](https://www.adafruit.com/product/3449)

<span id="page-34-3"></span>The feather uses pins D13 and D11

### <span id="page-34-1"></span>**4.7 adafruit\_featherwing.neopixel\_featherwing**

Helper for using the [NeoPixel FeatherWing.](https://www.adafruit.com/product/2945)

• Author(s): Melissa LeBlanc-Williams

```
class adafruit_featherwing.neopixel_featherwing.NeoPixelFeatherWing(pixel_pin=<sphinx.ext.autodoc.importer._MockObject
```
*object>*, *brightness=0.1*)

Class representing a [NeoPixel FeatherWing.](https://www.adafruit.com/product/2945)

The feather uses pins D6 by default

**shift\_down**(*rotate=False*) Shift all pixels down.

Parameters  $rotate - (Optional) Rotate the shifted pixels to top (default=False)$ 

This example shifts 2 pixels down

```
import time
from adafruit_featherwing import neopixel_featherwing
neopixel = neopixel_featherwing.NeoPixelFeatherWing()
# Draw Red and Green Pixels
neopixel[4, 1] = (255, 0, 0)
neopixel[5, 1] = (0, 255, 0)
# Rotate it off the screen
for i in range(0, neopixel.rows - 1):
   neopixel.shift_down(True)
   time.sleep(.1)
time.sleep(1)
# Shift it off the screen
for i in range(0, neopixel.rows - 1):
```

```
neopixel.shift_down()
time.sleep(.1)
```
**shift\_up**(*rotate=False*)

Shift all pixels up

Parameters  $rotate - (Optional) Rotate the shifted pixels to bottom (default=False)$ 

This example shifts 2 pixels up

```
import time
from adafruit_featherwing import neopixel_featherwing
neopixel = neopixel_featherwing.NeoPixelFeatherWing()
# Draw Red and Green Pixels
neopixel[4, 1] = (255, 0, 0)neopixel[5, 1] = (0, 255, 0)# Rotate it off the screen
for i in range(0, neopixel.rows - 1):
   neopixel.shift_up(True)
   time.sleep(.1)
time.sleep(1)
# Shift it off the screen
for i in range(0, neopixel.rows - 1):
   neopixel.shift_up()
   time.sleep(.1)
```
### <span id="page-35-1"></span><span id="page-35-0"></span>**4.8 adafruit\_featherwing.rtc\_featherwing**

Helper for using the [DS3231 Precision RTC FeatherWing.](https://www.adafruit.com/product/3028)

• Author(s): Melissa LeBlanc-Williams

```
class adafruit_featherwing.rtc_featherwing.RTCFeatherWing(i2c=None)
    Class representing an DS3231 Precision RTC FeatherWing.
```
Automatically uses the feather's I2C bus.

```
datetime
```
Passthru property to the ds3231 library for compatibility

**day**

The Current Day

**get\_month\_days**(*month=None*, *year=None*)

Return the number of days for the month of the given year

Parameters

- **month** ([int](https://docs.python.org/3.4/library/functions.html#int)) (Optional) The month to use. If none is provided, current month is used.
- **year** ([int](https://docs.python.org/3.4/library/functions.html#int)) (Optional) The year to check. If none is provided, current year is used.

**hour**

The Current Hour

#### <span id="page-36-2"></span>**is\_leap\_year**(*year=None*)

Check if the year is a leap year

**Parameters year** ([int](https://docs.python.org/3.4/library/functions.html#int)) – (Optional) The year to check. If none is provided, current year is used.

#### **minute**

The Current Minute

#### **month**

The Current Month

#### **now**

The Current Date and Time in Named Tuple Style (Read Only)

#### **second**

The Current Second

#### **set\_date**(*day*, *month*, *year*)

Set the date only

#### Parameters

- **day**  $(int)$  $(int)$  $(int)$  The day we want to set the date to
- **month**  $(int)$  $(int)$  $(int)$  The month we want to set the date to
- **year** ([int](https://docs.python.org/3.4/library/functions.html#int)) The year we want to set the date to

#### **set\_time**(*hour*, *minute*, *second=0*)

Set the time only

#### Parameters

- **hour**  $(int)$  $(int)$  $(int)$  The hour we want to set the time to
- $minute(int)$  $minute(int)$  $minute(int)$  The minute we want to set the time to
- **second**  $(int) (Optional)$  $(int) (Optional)$  $(int) (Optional)$  The second we want to set the time to  $(default=0)$

#### **unixtime**

The Current Date and Time in Unix Time

#### **weekday**

The Current Day of the Week Value (0-6) where Sunday is 0

#### **year**

The Current Year

### <span id="page-36-1"></span><span id="page-36-0"></span>**4.9 adafruit\_featherwing.gps\_featherwing**

Helper for using the [Ultimate GPS FeatherWing.](https://www.adafruit.com/product/3133)

• Author(s): Melissa LeBlanc-Williams

```
class adafruit_featherwing.gps_featherwing.GPSFeatherWing(update_period=1000,
```
*baudrate=9600*)

Automatically uses the feather's UART bus.

Class representing an [Ultimate GPS FeatherWing.](https://www.adafruit.com/product/3133)

#### **altitude**

Return the Altitude in meters

### <span id="page-37-2"></span>**fix\_quality**

Return the Fix Quality from the GPS

#### **has\_fix**

Return whether the GPS has a Fix on some satellites

#### **height\_geoid**

Return the Height GeoID in meters

#### **horizontal\_dilution** Return the Horizontal Dilution

#### **latitude**

Return the Current Latitude from the GPS

#### **longitude**

Return the Current Longitude from the GPS

#### **read**(*size*)

Read the UART for any information that may be on it

**Parameters**  $size(int)$  $size(int)$  $size(int)$  – The size in bytes of the data to retrieve

Returns Any data that is on the UART

Return type [bytearray](https://docs.python.org/3.4/library/functions.html#bytearray)

#### **satellites**

Return the Number of Satellites we have a fix on

#### **send\_command**(*command*)

Send a bytearray command to the GPS module

Parameters command ([bytearray](https://docs.python.org/3.4/library/functions.html#bytearray)) – The command to send

#### **speed\_knots**

Return the GPS calculated speed in knots

#### **speed\_kph**

Return the GPS calculated speed in Kilometers per Hour

#### **speed\_mph**

Return the GPS calculated speed in Miles per Hour

#### **timestamp**

Return the Fix Timestamp as a struct\_time

#### **track\_angle**

Return the Tracking angle in degrees

#### **update**()

Make sure to call gps.update() every loop iteration and at least twice as fast as data comes from the GPS unit (usually every second).

Returns Whether it has parsed new data

Return type [bool](https://docs.python.org/3.4/library/functions.html#bool)

## <span id="page-37-1"></span><span id="page-37-0"></span>**4.10 adafruit\_featherwing.matrix\_featherwing**

Helper for using the [Adafruit 8x16 LED Matrix FeatherWing.](https://www.adafruit.com/product/3155)

• Author(s): Melissa LeBlanc-Williams

```
class adafruit_featherwing.matrix_featherwing.MatrixFeatherWing(address=112,
```

```
i2c=None)
```
Class representing an [Adafruit 8x16 LED Matrix FeatherWing.](https://www.adafruit.com/product/3155)

Automatically uses the feather's I2C bus.

#### **auto\_write**

Whether or not we are automatically updating If set to false, be sure to call show() to update

#### **blink\_rate**

Blink Rate returns the current rate that the pixels blink.  $0 = Not Blinking 1-3 = Successively slower blink$ rates

#### **brightness**

Brightness returns the current display brightness. 0-15 = Dimmest to Brightest Setting

#### **fill**(*fill*)

Turn all pixels on or off

**Parameters fill** ([bool](https://docs.python.org/3.4/library/functions.html#bool)) – True turns all pixels on, False turns all pixels off

```
pixel(x, y, color=None)
```
Turn a pixel on or off or retrieve a pixel value

#### **Parameters**

- $\mathbf{x}$  ([int](https://docs.python.org/3.4/library/functions.html#int)) The pixel row
- $\mathbf{y}$  ([int](https://docs.python.org/3.4/library/functions.html#int)) The pixel column
- **color** ([int](https://docs.python.org/3.4/library/functions.html#int) or [bool](https://docs.python.org/3.4/library/functions.html#bool)) Whether to turn the pixel on or off

#### **shift\_down**(*rotate=False*)

Shift all pixels down

**Parameters rotate** – (Optional) Rotate the shifted pixels to top (default=False)

#### **shift\_left**(*rotate=False*) Shift all pixels left

#### **Parameters**  $\text{rotate}$  – (Optional) Rotate the shifted pixels to the right side (default=False)

**shift\_right**(*rotate=False*) Shift all pixels right

**Parameters**  $rotate - (Optional)$  Rotate the shifted pixels to the left side (default=False)

#### **shift\_up**(*rotate=False*)

Shift all pixels up

Parameters  $rotate - (Optional)$  Rotate the shifted pixels to bottom (default=False)

**show**()

Update the Pixels. This is only needed if auto\_write is set to False This can be very useful for more advanced graphics effects.

### <span id="page-38-1"></span><span id="page-38-0"></span>**4.11 adafruit\_featherwing.minitft\_featherwing**

Helper for using the [Mini Color TFT with Joystick FeatherWing.](https://www.adafruit.com/product/3321)

• Author(s): Melissa LeBlanc-Williams

<span id="page-39-2"></span>**class** adafruit\_featherwing.minitft\_featherwing.**Buttons**(*up*, *down*, *left*, *right*, *a*, *b*, *se-*

```
lect)
```
**a**

Alias for field number 4

**b**

Alias for field number 5

**down**

Alias for field number 1

**left**

Alias for field number 2

**right**

Alias for field number 3

**select**

Alias for field number 6

**up**

Alias for field number 0

**class** adafruit\_featherwing.minitft\_featherwing.**MiniTFTFeatherWing**(*address=94*,

*i2c=None*, *spi=None*, *cs=None*, *dc=None*)

Class representing an [Mini Color TFT with Joystick FeatherWing.](https://www.adafruit.com/product/3321)

Automatically uses the feather's I2C bus.

#### **backlight**

Return the current backlight duty cycle value

**buttons**

Return a set of buttons with current push values

## <span id="page-39-1"></span><span id="page-39-0"></span>**4.12 adafruit\_featherwing.tempmotion\_featherwing**

Helper for using the [Adafruit ADXL343 + ADT7410 Sensor FeatherWing.](https://www.adafruit.com/product/4147)

• Author(s): Melissa LeBlanc-Williams

```
class adafruit_featherwing.tempmotion_featherwing.TempMotionFeatherWing(adxl343_address=83,
```
*adt7410\_address=72*, *i2c=None*)

Class helper representing an [Adafruit ADXL343 + ADT7410 Sensor FeatherWing.](https://www.adafruit.com/product/4147)

Automatically uses the feather's I2C bus.

#### **acceleration**

Returns the ADXL343 Acceleration

#### **configuration**

Returns the ADT7410 Configuration

#### **data\_rate**

The data rate of the sensor.

#### <span id="page-40-0"></span>**disable\_freefall\_detection**() Disable freefall detection

#### **disable\_motion\_detection**() Disable motion detection

- **disable\_tap\_detection**() Disable freefall detection
- **enable\_freefall\_detection**(*\*\*kwargs*) Enable freefall detection
- **enable\_motion\_detection**(*\*\*kwargs*) Enable motion detection
- **enable\_tap\_detection**(*\*\*kwargs*) Enable freefall detection

#### **events**

Returns the ADXL343 Enabled Events

#### **range**

The measurement range of the sensor.

#### **status**

Returns the ADT7410 Status

#### **temperature**

Returns ADT7410 Temperature

Indices and tables

- <span id="page-42-0"></span>• genindex
- modindex
- search

## Python Module Index

### <span id="page-44-0"></span>a

adafruit\_featherwing.alphanum\_featherwing, [30](#page-33-1) adafruit\_featherwing.dotstar\_featherwing, [31](#page-34-2) adafruit\_featherwing.gps\_featherwing, [33](#page-36-1) adafruit\_featherwing.ina219\_featherwing, [20](#page-23-1) adafruit\_featherwing.joy\_featherwing, [23](#page-26-1) adafruit\_featherwing.matrix\_featherwing, [34](#page-37-1) adafruit\_featherwing.minitft\_featherwing, [35](#page-38-1) adafruit\_featherwing.neopixel\_featherwing, [31](#page-34-3) adafruit\_featherwing.rtc\_featherwing, [32](#page-35-1) adafruit\_featherwing.tempmotion\_featherwing, [36](#page-39-1)

## Index

<span id="page-46-0"></span>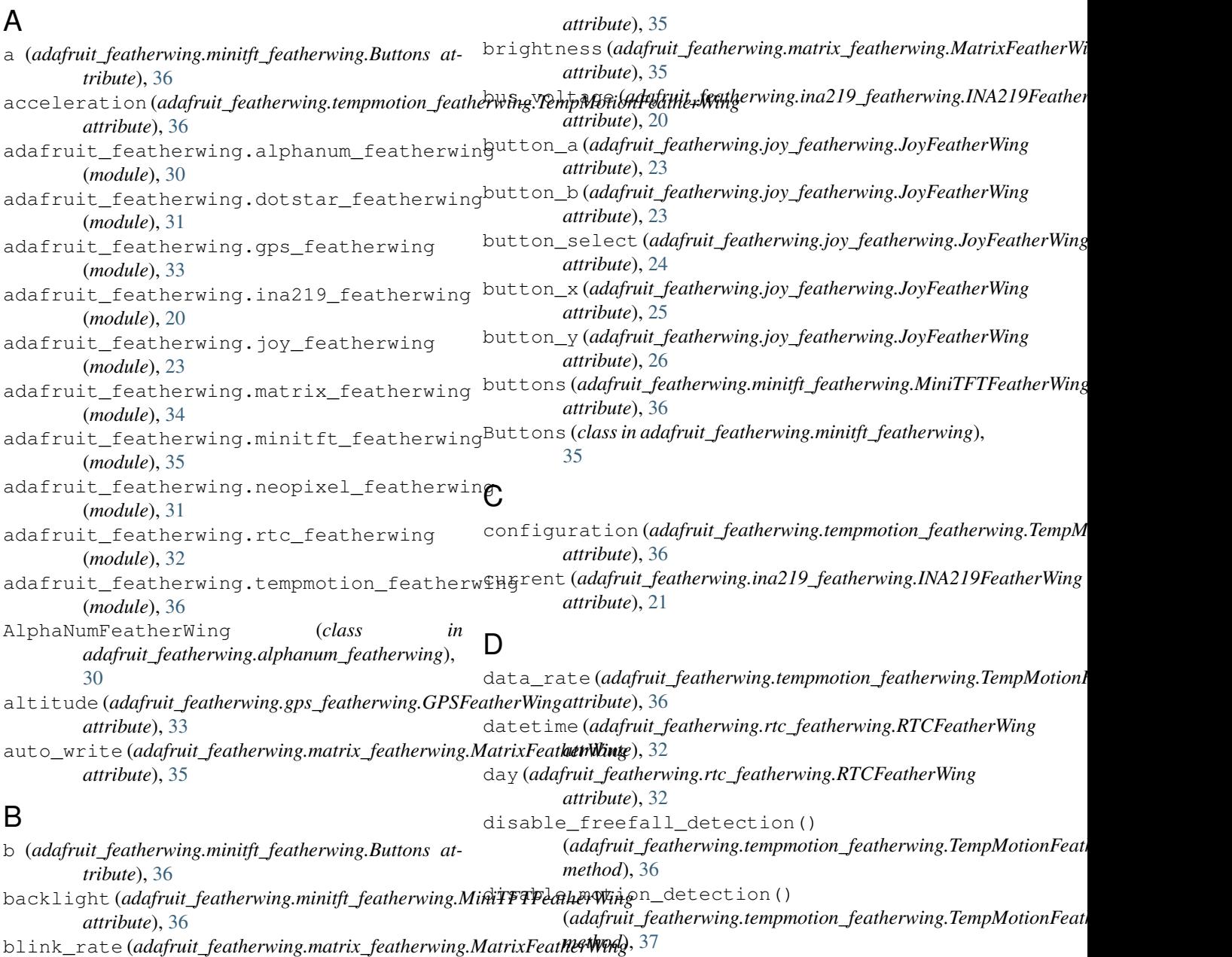

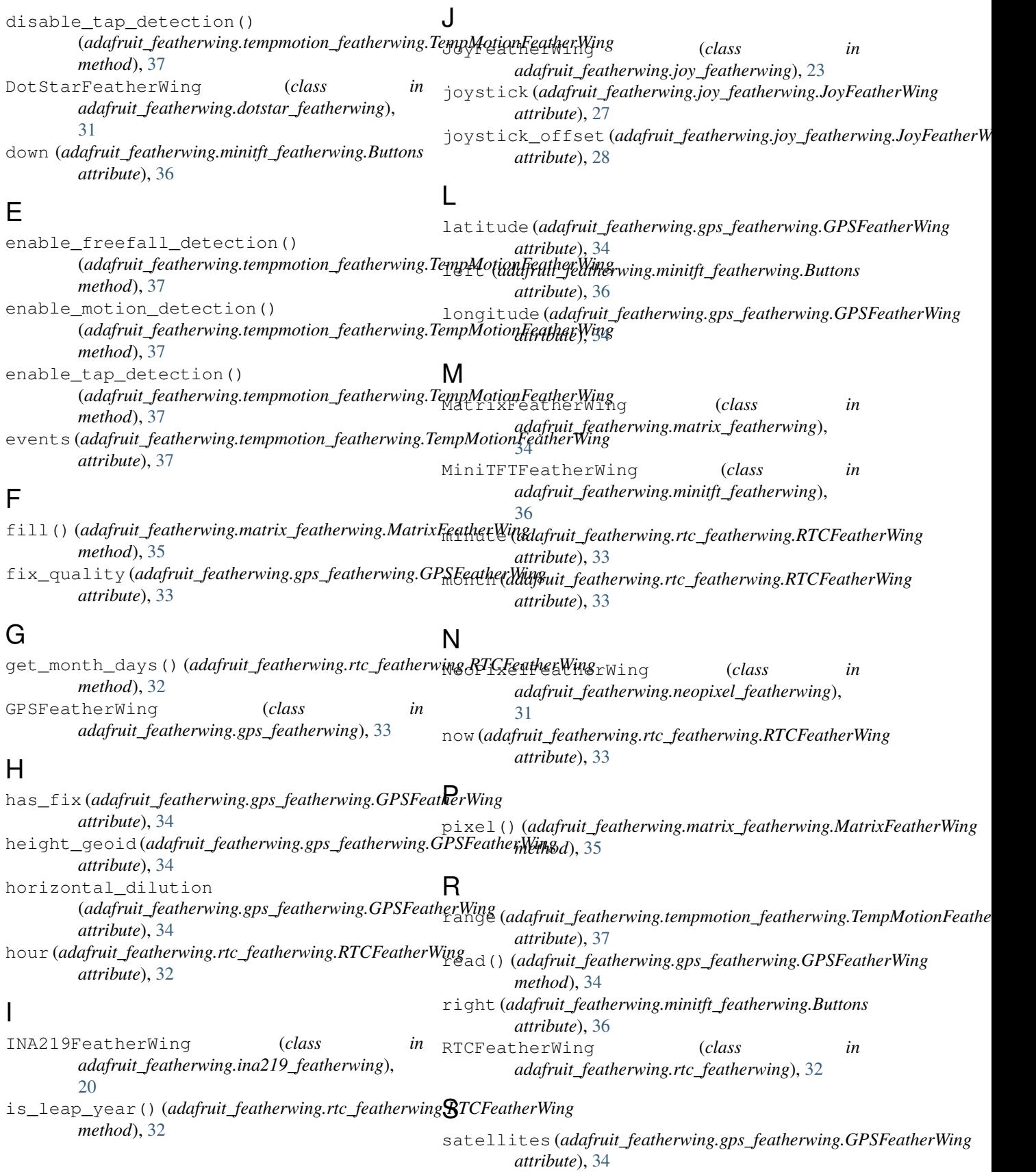

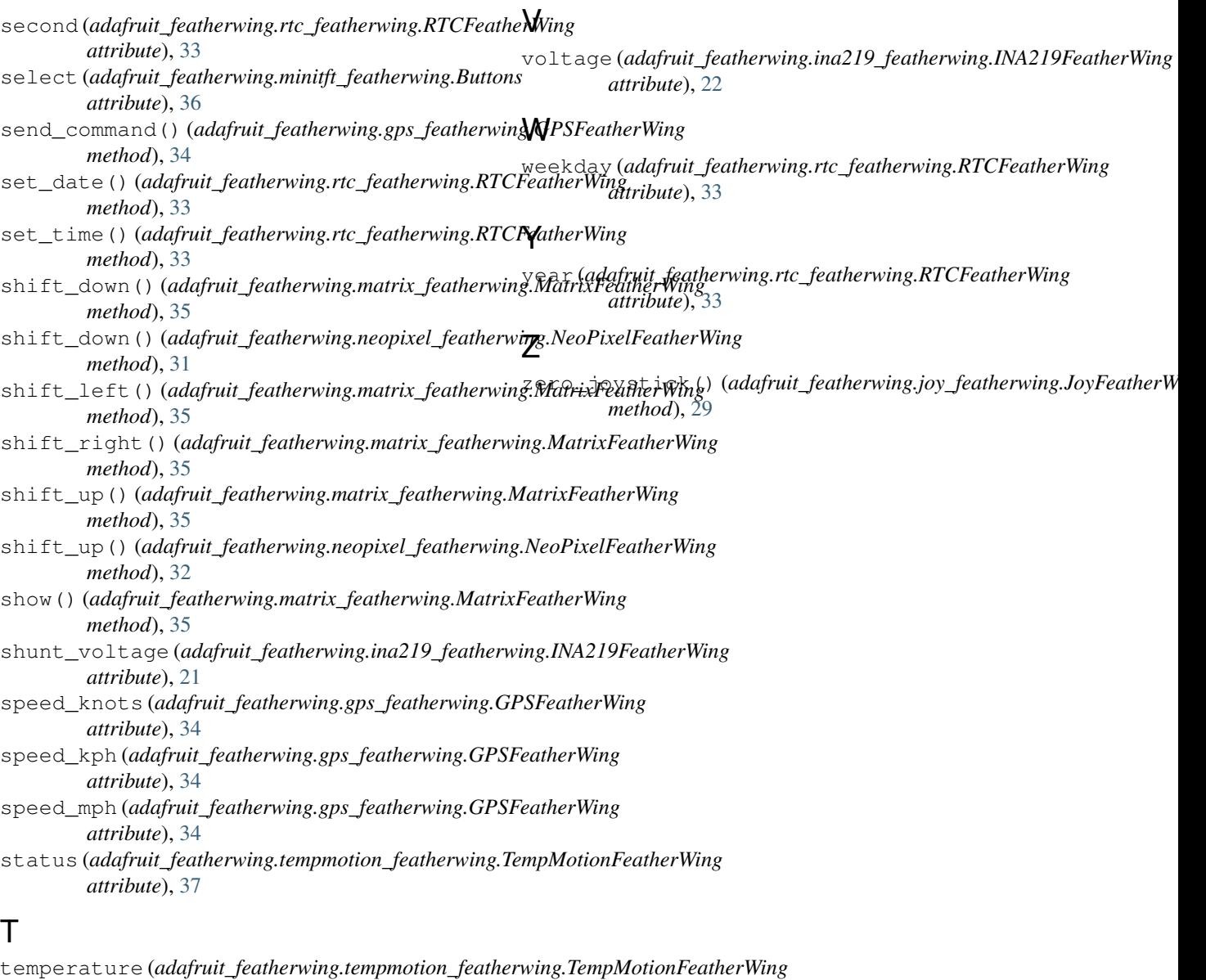

*attribute*), [37](#page-40-0) TempMotionFeatherWing (*class in adafruit\_featherwing.tempmotion\_featherwing*), [36](#page-39-2) timestamp (*adafruit\_featherwing.gps\_featherwing.GPSFeatherWing attribute*), [34](#page-37-2) track\_angle (*adafruit\_featherwing.gps\_featherwing.GPSFeatherWing attribute*), [34](#page-37-2)

## $\cup$

unixtime (*adafruit\_featherwing.rtc\_featherwing.RTCFeatherWing attribute*), [33](#page-36-2) up (*adafruit\_featherwing.minitft\_featherwing.Buttons attribute*), [36](#page-39-2) update() (*adafruit\_featherwing.gps\_featherwing.GPSFeatherWing method*), [34](#page-37-2)